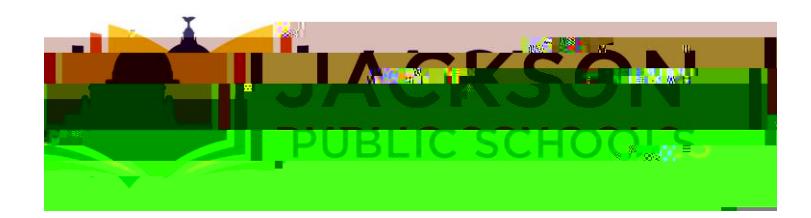

- 1. Sign into the Intranet
- 2. Sign into Marathon
- 3. Select Reports
- 4. Select Purchase Requisitions
- 5. Select Vendor Contact
- 6. Select Vendor
- 7. Type Name
- 8. Press Look-up